# **Admins - Anomalie #6116**

# **Je n'ai plus accès à mes courriels modèles dans Thunderbird**

17/03/2023 11:16 - Isabella Vanni

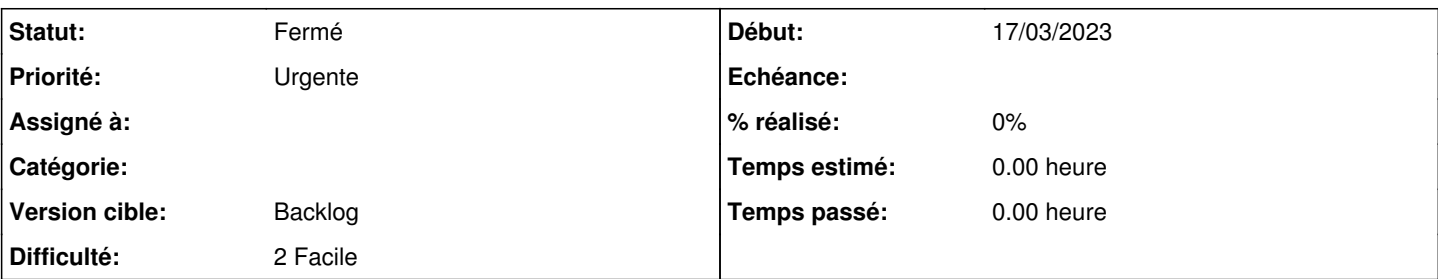

# **Description**

Je viens de constater que mon dossier « Modèles » dans Thunderbird s'est auto-renommé « Templates ». Ses sous-dossiers sont signalés en tant que nouveaux par Thunderbird (présence d'un petit cercle jaune sur l'icône). Si je clique sur un dossier, le message « Impossible d'ouvrir le fichier… » s'affiche.

Bref, je n'ai plus accès à tous mes courriels modèle (plusieurs dizaines). J'espère qu'on pourra tout récupérer ? Ils me sont nécessaires pour travailler et et ils m'ont coûté beaucoup d'heures pour les peaufiner.

#### **Historique**

#### **#1 - 17/03/2023 11:17 - Isabella Vanni**

*- Fichier Capture d'écran du 2023-03-17 11-07-53.png ajouté*

#### **#2 - 17/03/2023 11:17 - Isabella Vanni**

*- Fichier Capture d'écran de 2023-03-17 11-11-16.png ajouté*

## **#3 - 17/03/2023 11:24 - Isabella Vanni**

*- Statut changé de Nouveau à Fermé*

J'ai rebooté Thunderbird. Le dossier s'appelle toujours « Templates », mais les courriels modèle sont à nouveau accessibles dans ses sous-dossiers  $\Omega$ 

Par contre, je réalise que le dossier parent de « Templates » est à présent « Envoyés », ce qui est bizarre. Aurais-j'ai fait un déplacement sans m'en apercevoir ? o\_O

Mais cela n'explique pas le changement de nom : je peux faire une fausse manip' avec la souris, mais renommer au clavier sans m'en apercevoir, à moins d'avoir une double personnalité, non. :)

#### **#4 - 17/03/2023 12:00 - Isabella Vanni**

*- Fichier Capture d'écran du 2023-03-17 11-44-22.png ajouté*

Visiblement, Thunderbird ne reconnaissait plus mon dossier « Modèles » en tant que dossier « spécial », voir <https://support.mozilla.org/fr/kb/configurer-les-dossiers-speciaux-dun-compte-imap>

J'ai fait une modif' dans Paramètres des comptes > Copies et dossiers > Conserver les modèles dans, puis j'ai rebooté Thunderbird : le dossier s'appelle à nouveau « Modèles » et est au bon emplacement, entre Brouillons et Envoyés.

## **#5 - 20/03/2023 11:06 - Isabella Vanni**

Je signale ici que le 15 mars 2023 au soir j'ai eu un souci avec Thunderbird sur ma machine personnelle : je ne voyais plus mes dossiers IMAP (plusieurs dizaines), ni mes messages.

L'assistance de Zaclys m'a conseillé de vérifier si j'étais toujours abonnée à mes dossiers IMAP, ce qui n'était effectivement pas le cas. Je me suis réabonnée à toutes mes dossiers, j'ai fait des modif' au niveau des dossiers spéciaux, j'ai rebooté Thunderbird et tout est revenu à la normalité.

Or, pour s'abonner/se désabonner à ses dossiers dans Thunderbird, il faut passer par le menu > S'abonner… puis cocher/décocher les différents dossiers à la main : c'est impossible à faire pas simple mégarde.

Ce qui me fait penser que peut-être une maj de Thunderbird a été faite ces derniers jours et que cela a chamboulé/mis HS les configurations personnelles.

## **Fichiers**

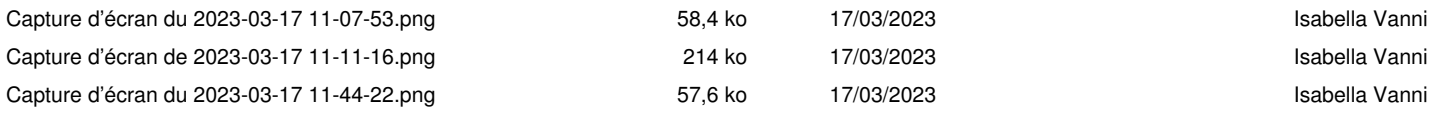